## ▶ To modify Auto Dial / Personal Contacts

Set programming

## Follow these steps:

- **1-** PRESS "FEATURE"  $*$  4
- 2- ENTER A 2- OR 3-DIGIT CODE DEPENDING ON YOUR SYSTEM (71 TO 94 OR 256 TO 2790)
- 3- DIAL THE NEW TELEPHONE NUMBER YOU WANT TO PROGRAM (MAXIMUM 24 DIGITS). ENTER ALL 10 DIGITS. (REMEMBER TO INCLUDE 9, AND 1 IF LONG DISTANCE)

EX: 98192331234

4- PRESS "HOLD" OR "OK".

THE NEW NUMBER WILL BE STORED IN MEMORY.

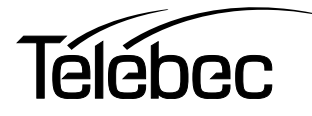